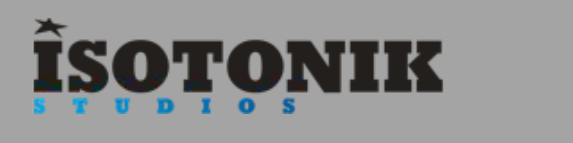

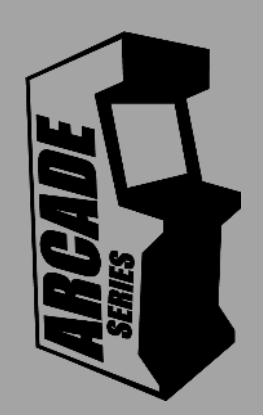

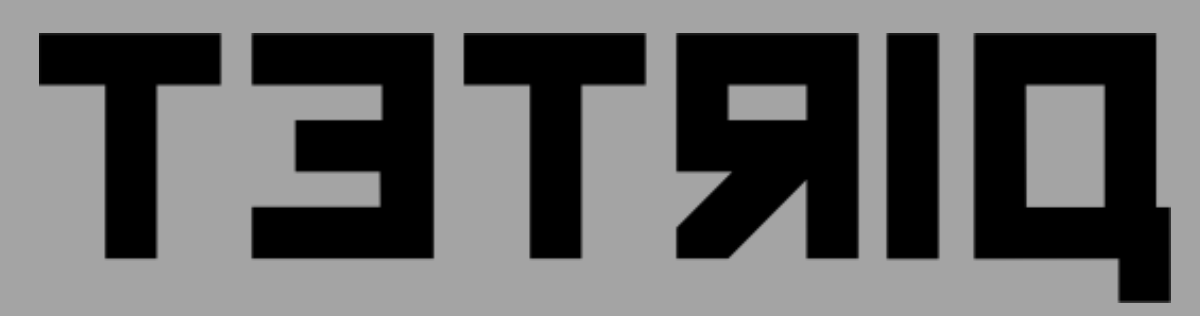

'Tetriq' is a **chord sequencer and arpeggiator. Inspired by the classic puzzle game Tetris, Tetriq uses the original shapes to create generative sequences creating complex chord structures and hypnotic melodic patterns.** 

The Arcade Series is a collection of generative sequencers that can be used on their own or integrated with Ableton supported controllers. Designed and created by Ableton Certified Trainer Mark Towers each device takes its inspiration from the hours spent in front of flickering screens down the local Arcade…

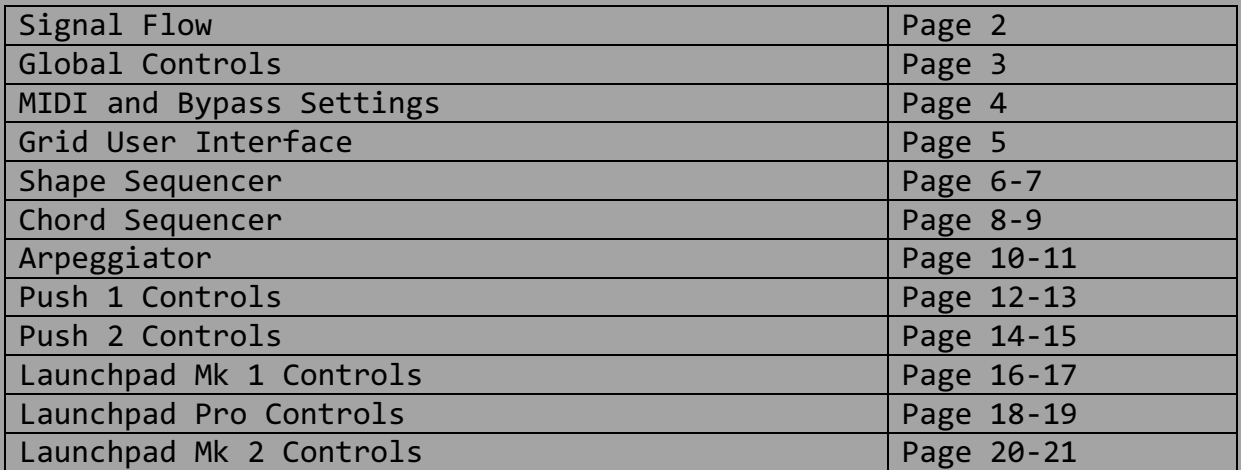

### **SIGNAL FLOW**

 $\overline{\phantom{a}}$ 

Control Surface input Push1, Push2 Launchpad Mk1/Mk2/Pro

### **SHAPE SEQUENCER**

The Shape Sequencer generates up to 8 classic shapes. They move in different directions and at different speeds. If they join momentarily to create a horizontal line, the sequencer triggers the chord engine

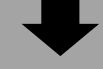

#### **CHORD ENGINE**

The Chord Engine receives chords from the Chord Engine, or from incoming MIDI, and turns them into melodic sequences. The Arp has a unique velocity sequencer which can also be controlled by supported control surfaces

**ARPEGGIATOR** The Arpeggiator is a unique probability based game in itself. Chord can be created at random, or settings can be made to keep chord generation within user defined limits

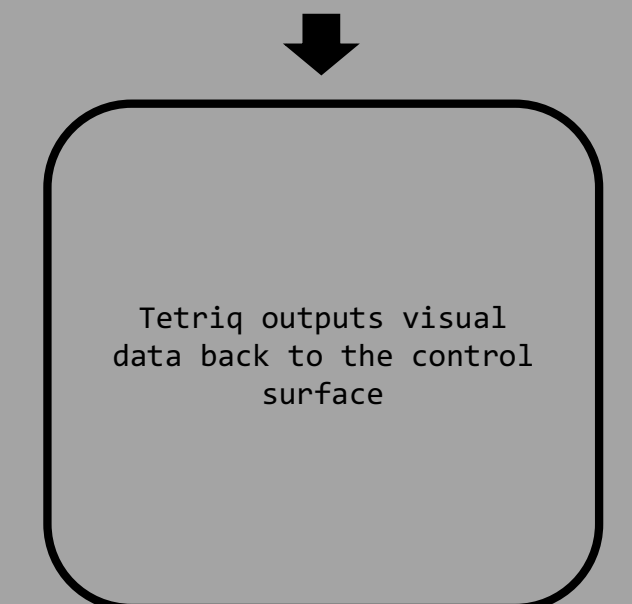

### **GLOBAL CONTROLS**

#### **Control Surface Active**

**❶**

**❷**

**❸**

When the control surface is selected in the menu, this activator button will become active taking control of the control surface's 8x8 pad grid. Switching tracks or modes in Live will resume usual behavior until returning to the track containing Tetriq. Switching the activate button off will resume usual behavior of the control surface whilst keeping the device running in the background.

**Control Surface Select Menu**

Select the correct control surface from the menu as per the device version (Push1, Push2 etc.) If needed, pressing the button to the right will refresh the menu with all currently connected control surfaces.

#### **Device Lock**

Activating the device lock will lock the control surface to the device. This means that switching track will not affect the 8x8 pad grid which will still display and control Tetriq. This allows you to have multiple control surfaces being used with multiple Arcade devices.

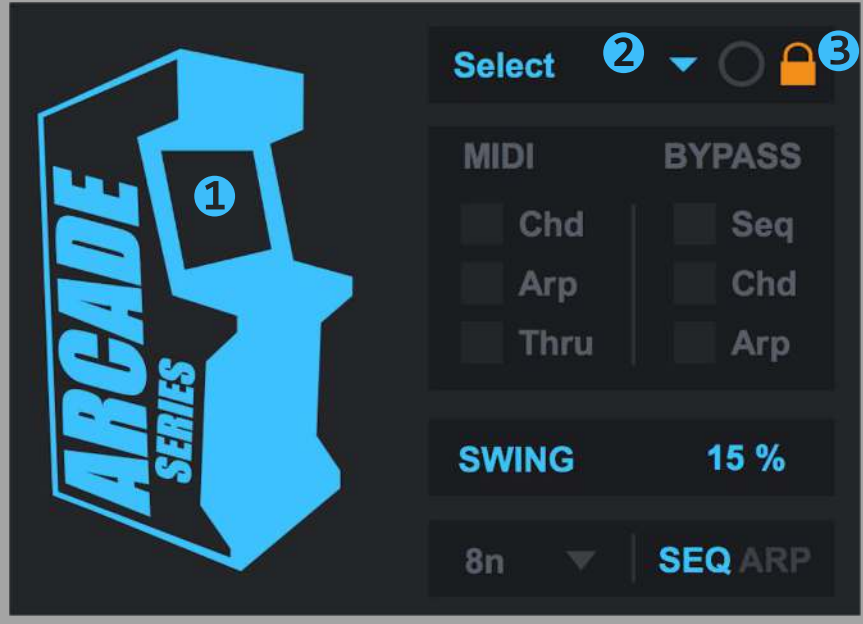

### **MIDI & BYPASS SETTINGS**

The shape sequencer, chord engine and arpeggiator can all be bypassed independently. Bypassing specific modules and routing MIDI notes into the device allows for a customised MIDI signal flow. Send your own chords into the arpeggiator or use the chord engine to turn single notes into chords with probability functions.

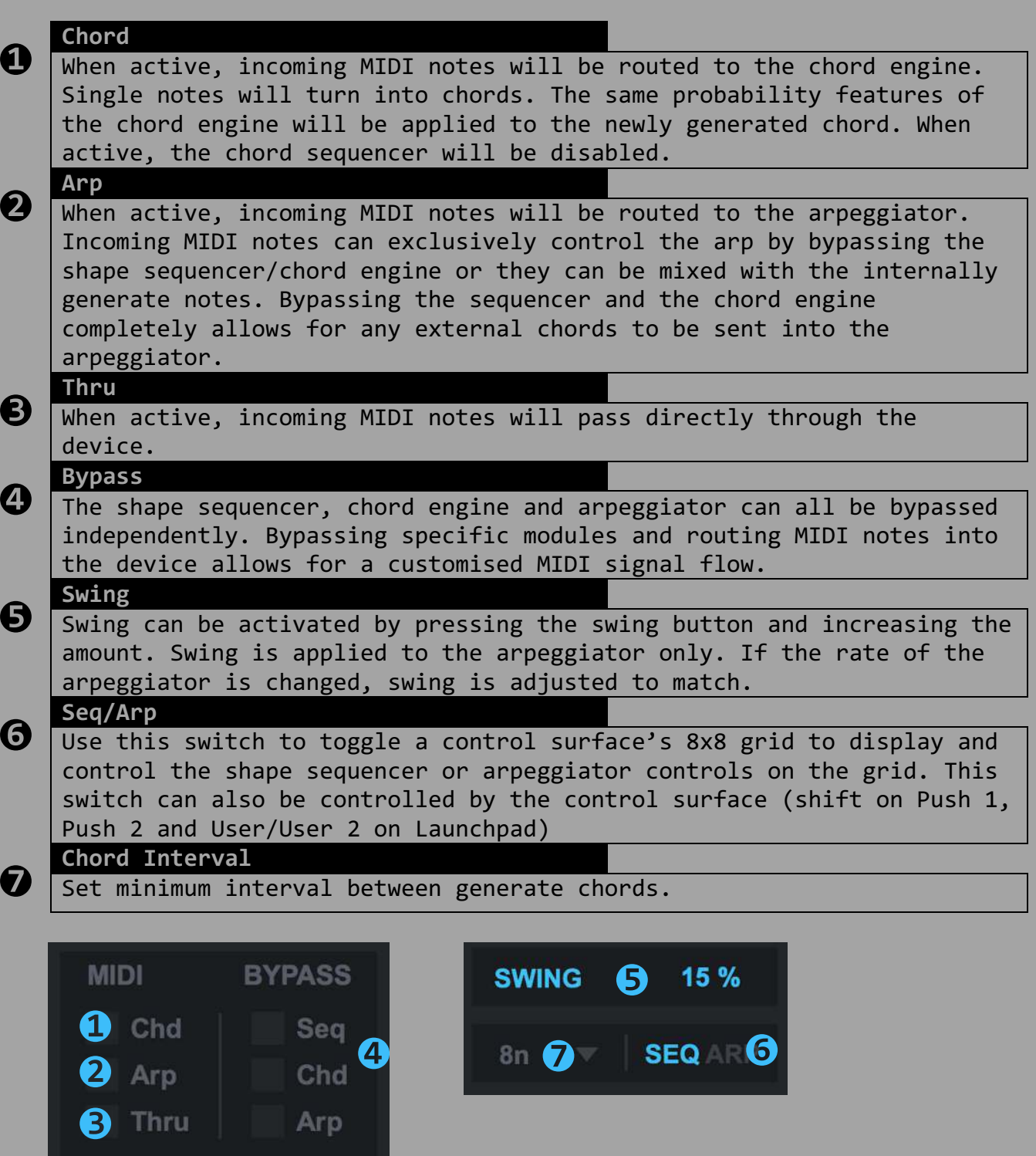

# **GRID UI**

**❶**

Use a control surface or a mouse to trigger the main grid interface

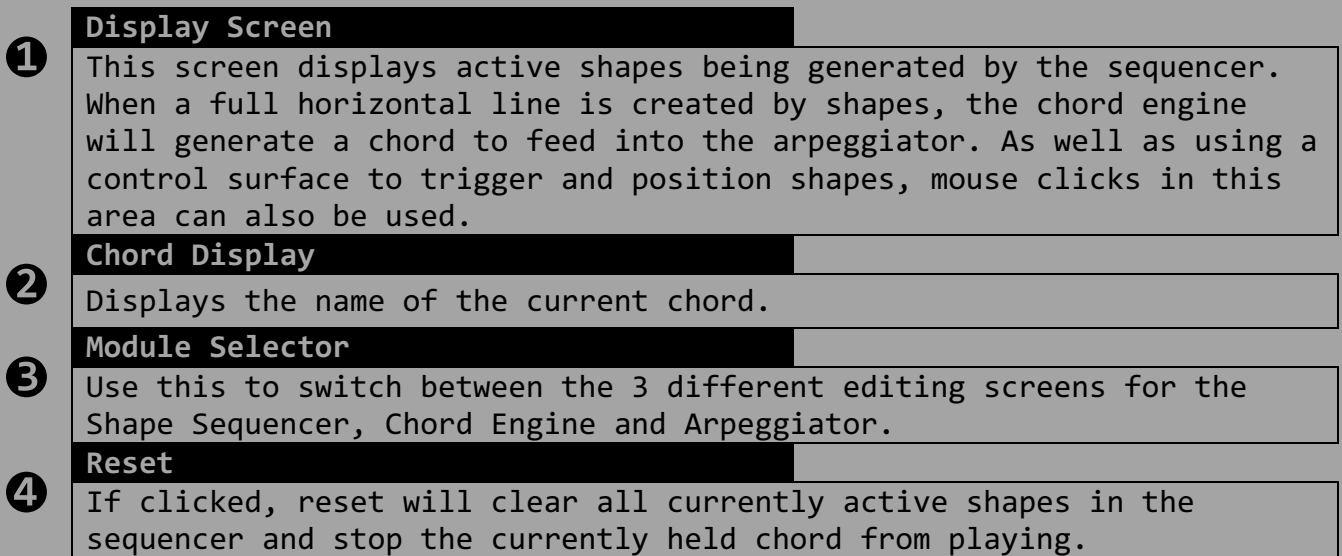

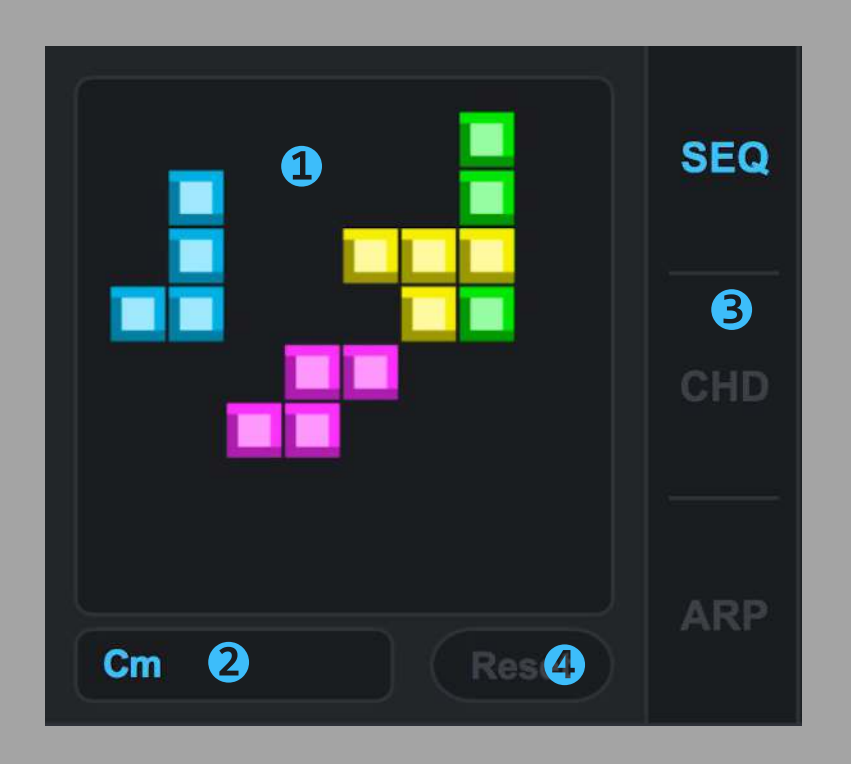

## **SHAPE SEQUENCER**

**❺**

<u> 1980 - Andrea Stadt British, mark ar yn y brenin y brenin y brenin y brenin y brenin y brenin y brenin y bre</u>

The sequencer section controls up to 8 independent shapes that can move around the grid or remain stationary. The purpose of the shapes is to occasionally pass each other and create a full horizontal line which triggers the chord engine and arpeggiator. Each shape can be selected from the original 7 shapes or set to random. Running shapes at different speeds and directions allows for more varied and unpredictable results.

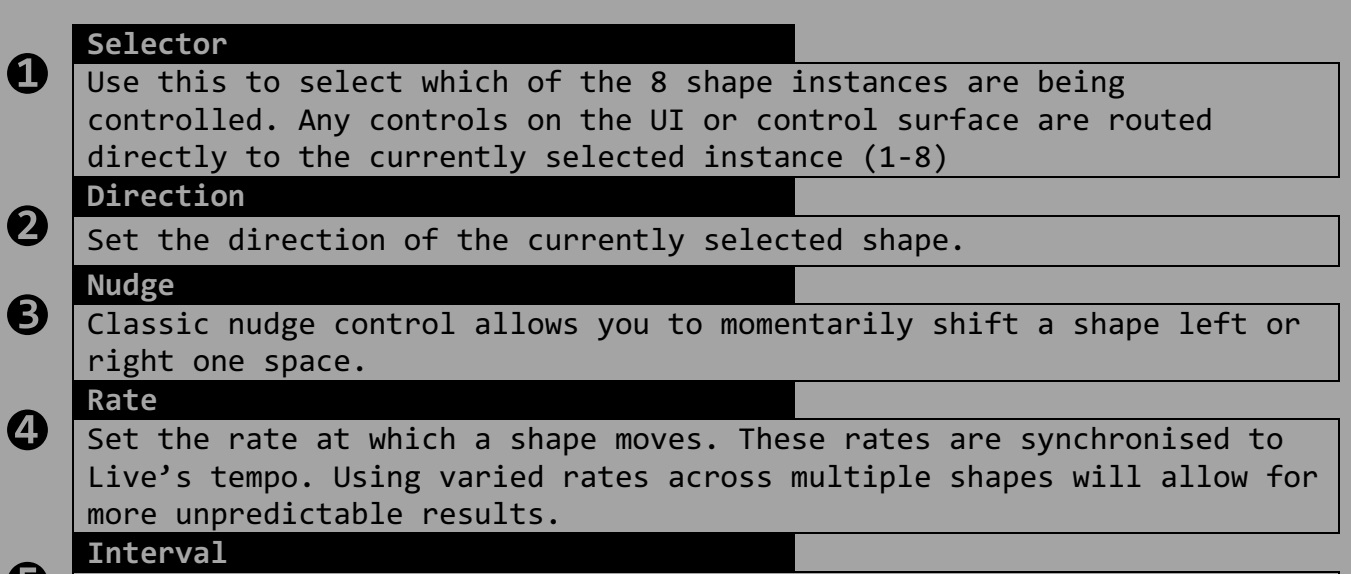

Allows for an interval of up to 4 bars from when a shape moves offscreen to when it returns from the opposing end.

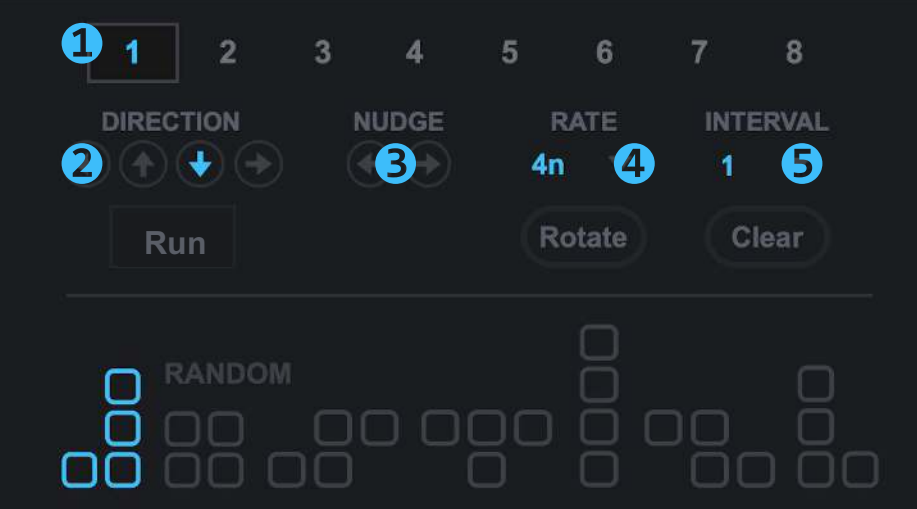

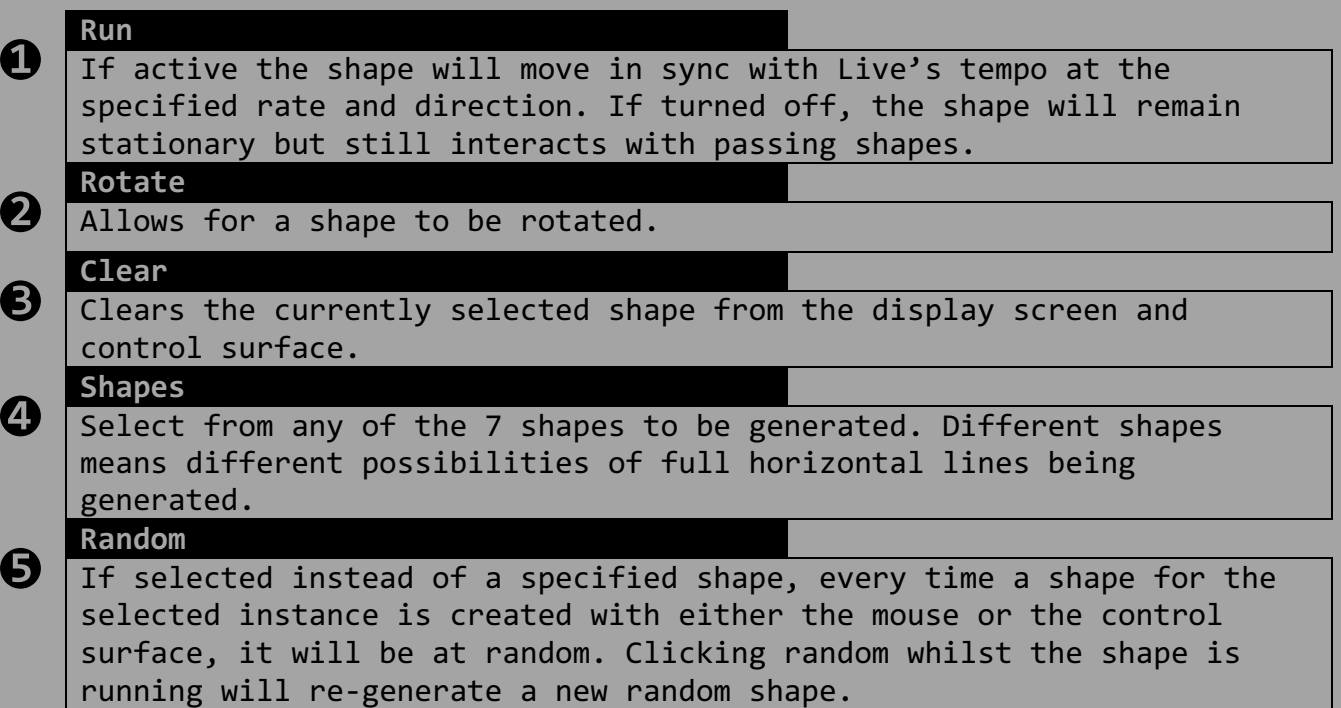

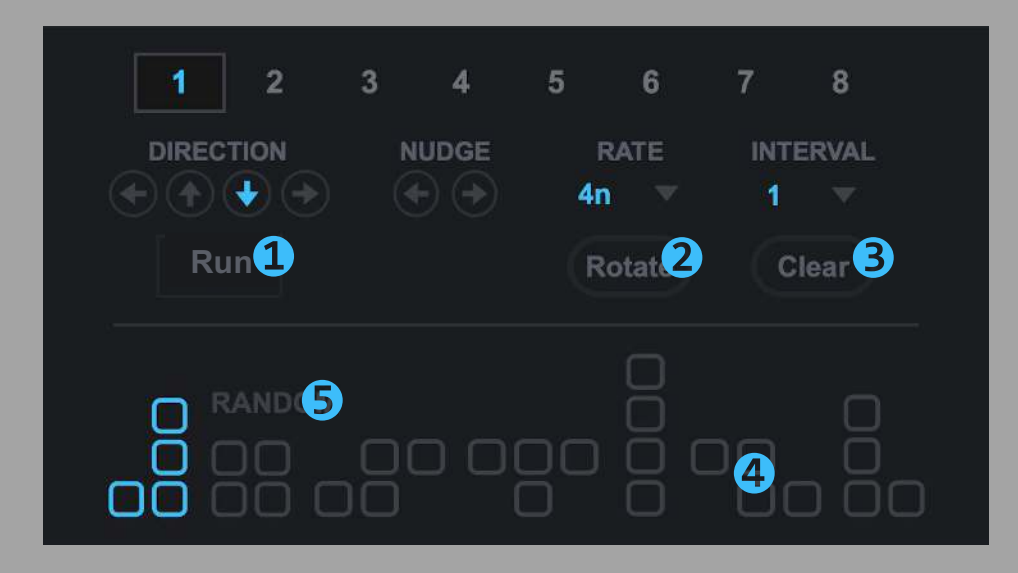

# **Chord Engine**

<u> 1980 - Andrea Stadt British, mark ar yn y brenin y brenin y brenin y brenin y brenin y brenin y brenin y bre</u>

The chord engine is a probability based chord generator. Various settings can be made to provide some rules for the chords generate but a lot happens behind the scenes. Pick a key to work in and the major scale for that key will be used to pick chords at random. Chords can be generated randomly each whenever triggered by the Shape Sequencer or a sequence of chords can be generated and used repeatedly. Tetriq works out which chords from the scale should be Major or minor. There are probability options to decide whether chords are normal 7ths or any extended chords adding a rich variety to the type of chord created.

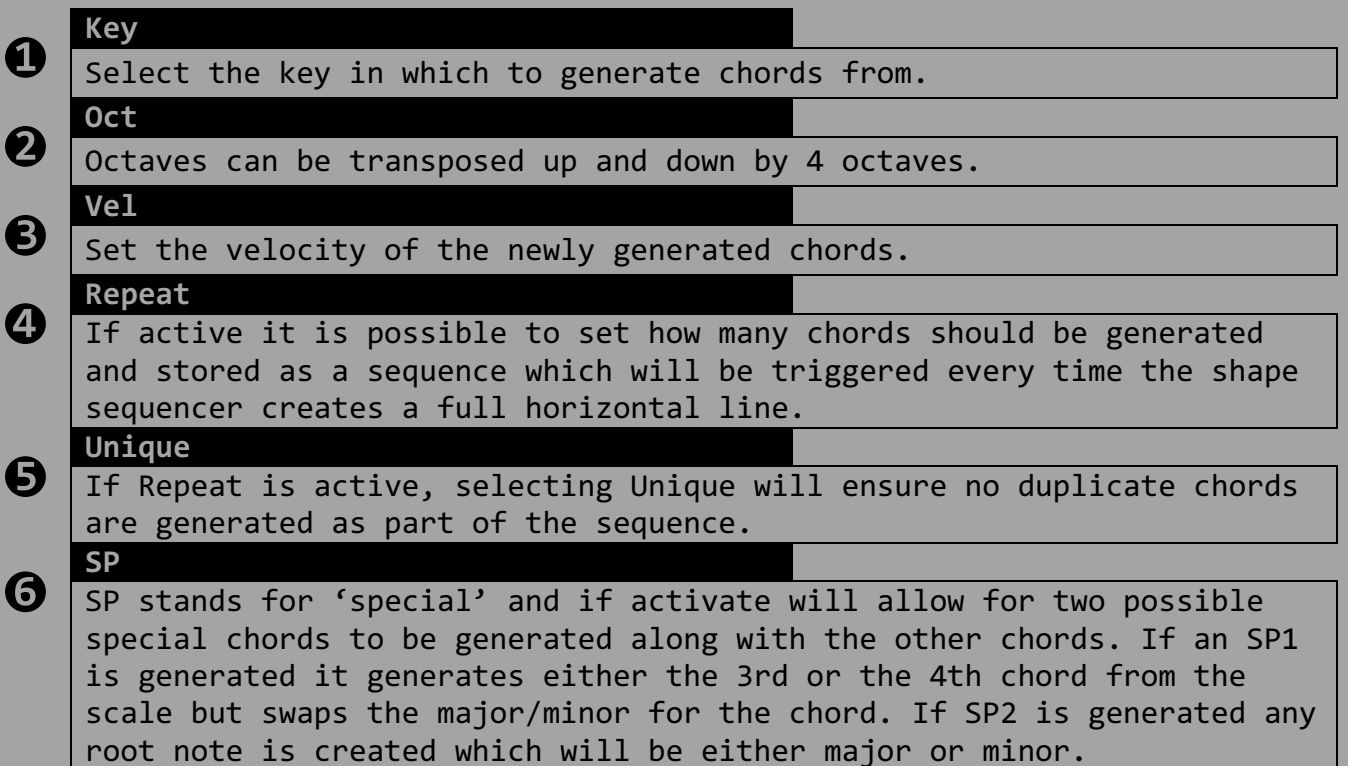

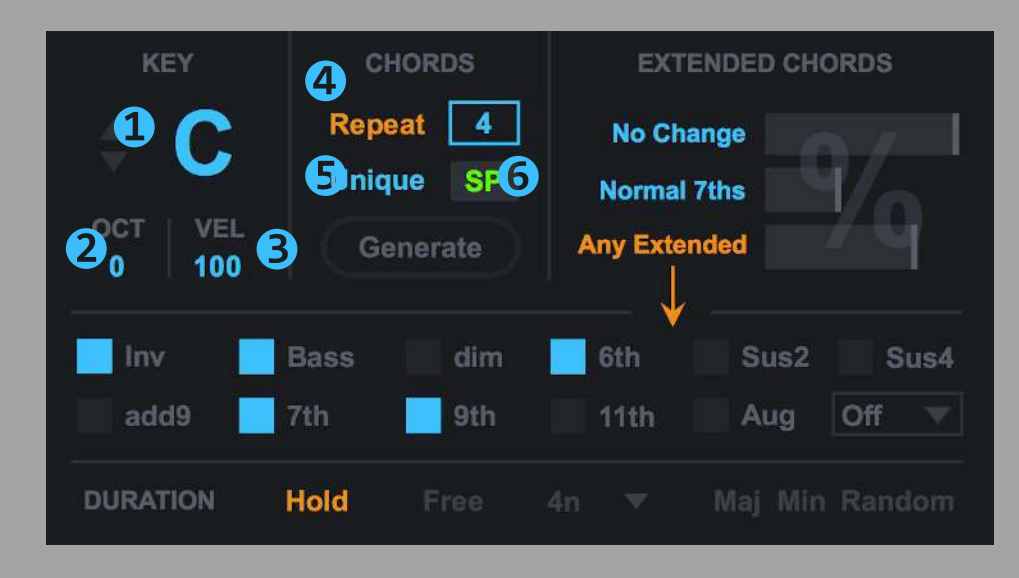

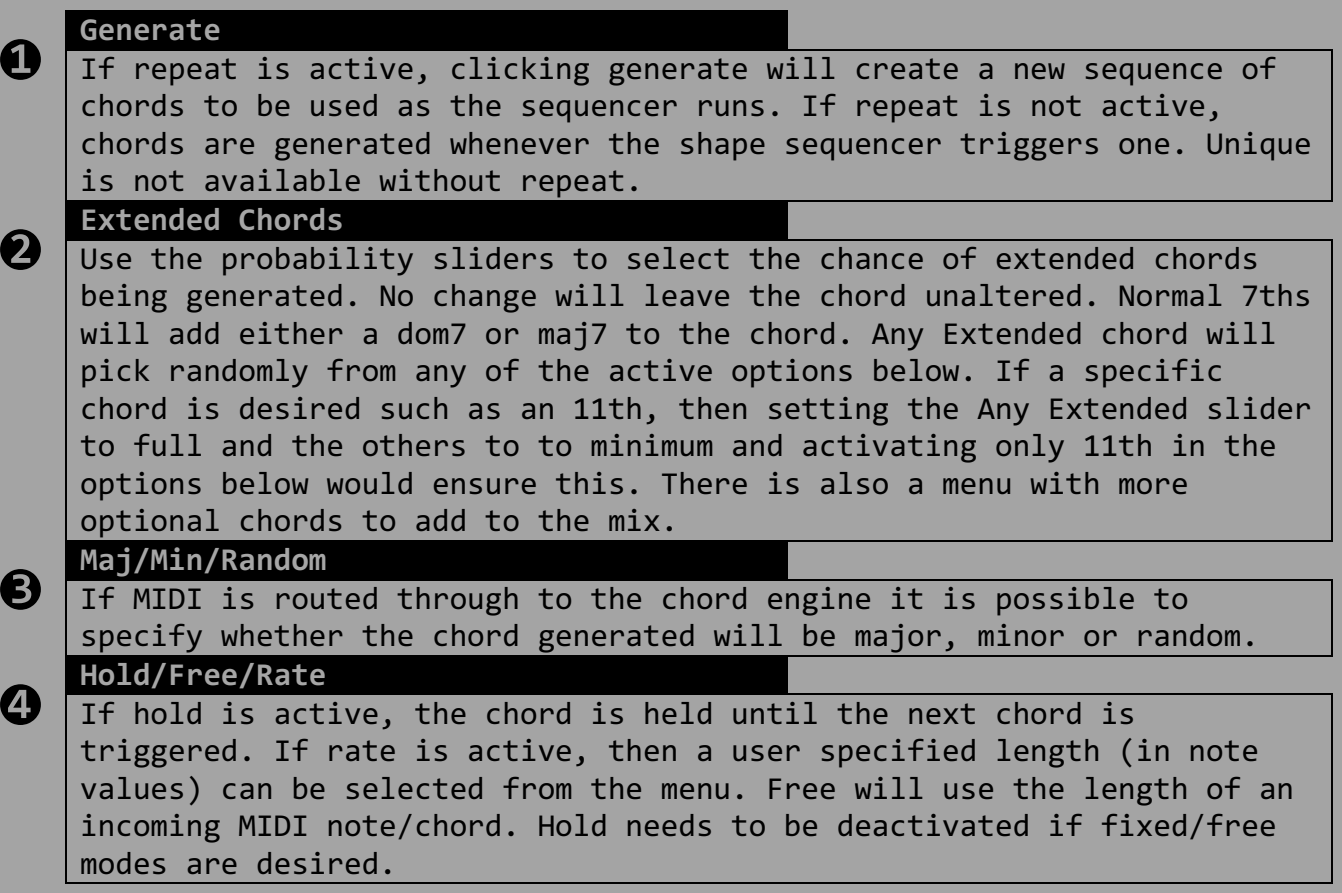

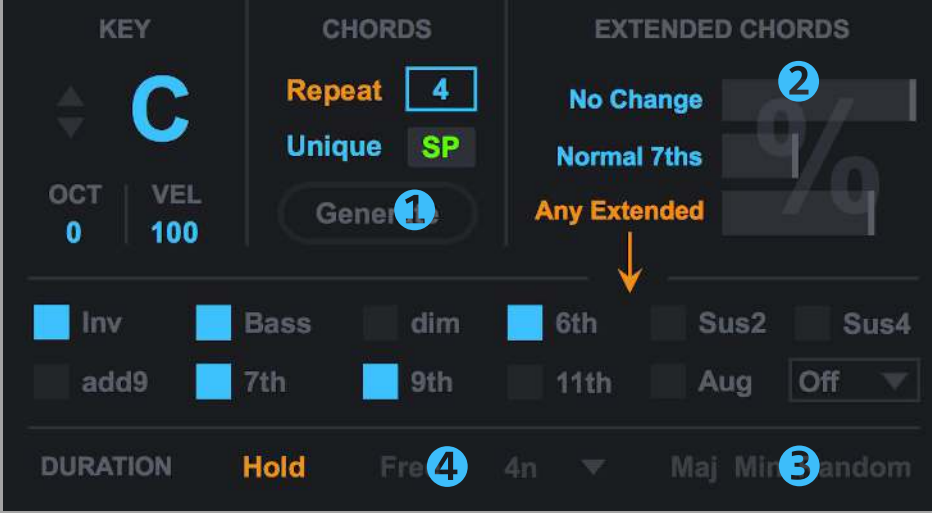

# **Arpeggiator**

<u> 1980 - Andrea Stadt British, mark ar yn y brenin y brenin y brenin y brenin y brenin y brenin y brenin y bre</u>

The arpeggiator turns the generated chord into a rhythmic sequence and has some special features that differ from regular arps. As the notes of a chord are fed into the arpeggiator they are organised from lowest to highest, what makes this arp so powerful is the option to reorganise the order of the notes using a slider based controller. Up to 16 notes can be fed into the arp to create complex riffs over a range of 4 octaves. The velocity sequencer is the heart of the arp and is particularly powerful when used with instruments that have velocity sensitive controls.

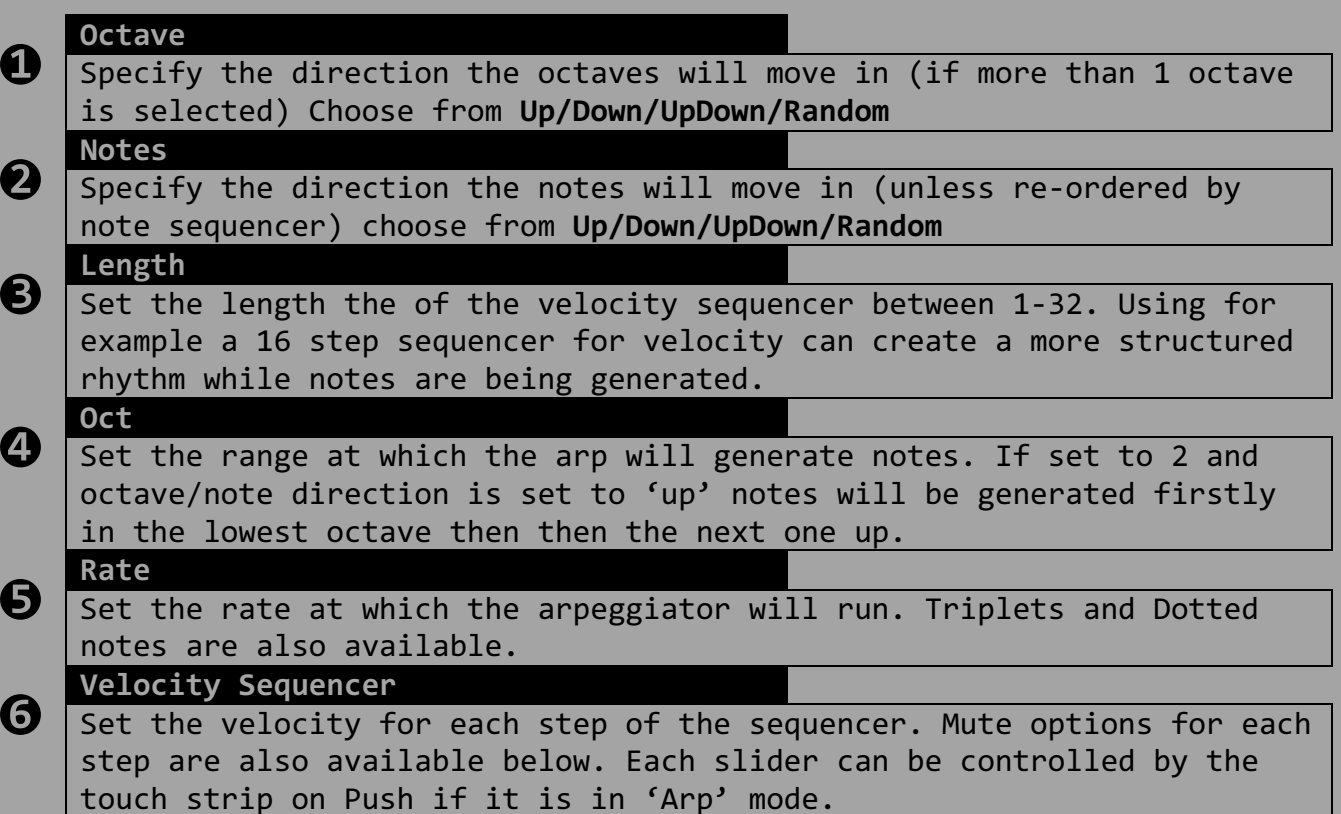

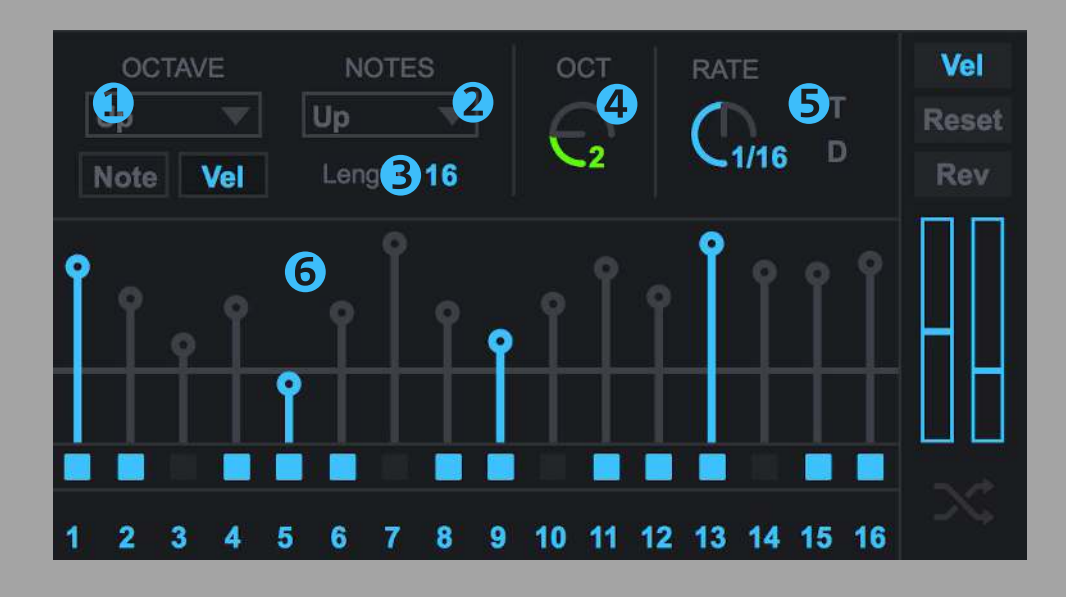

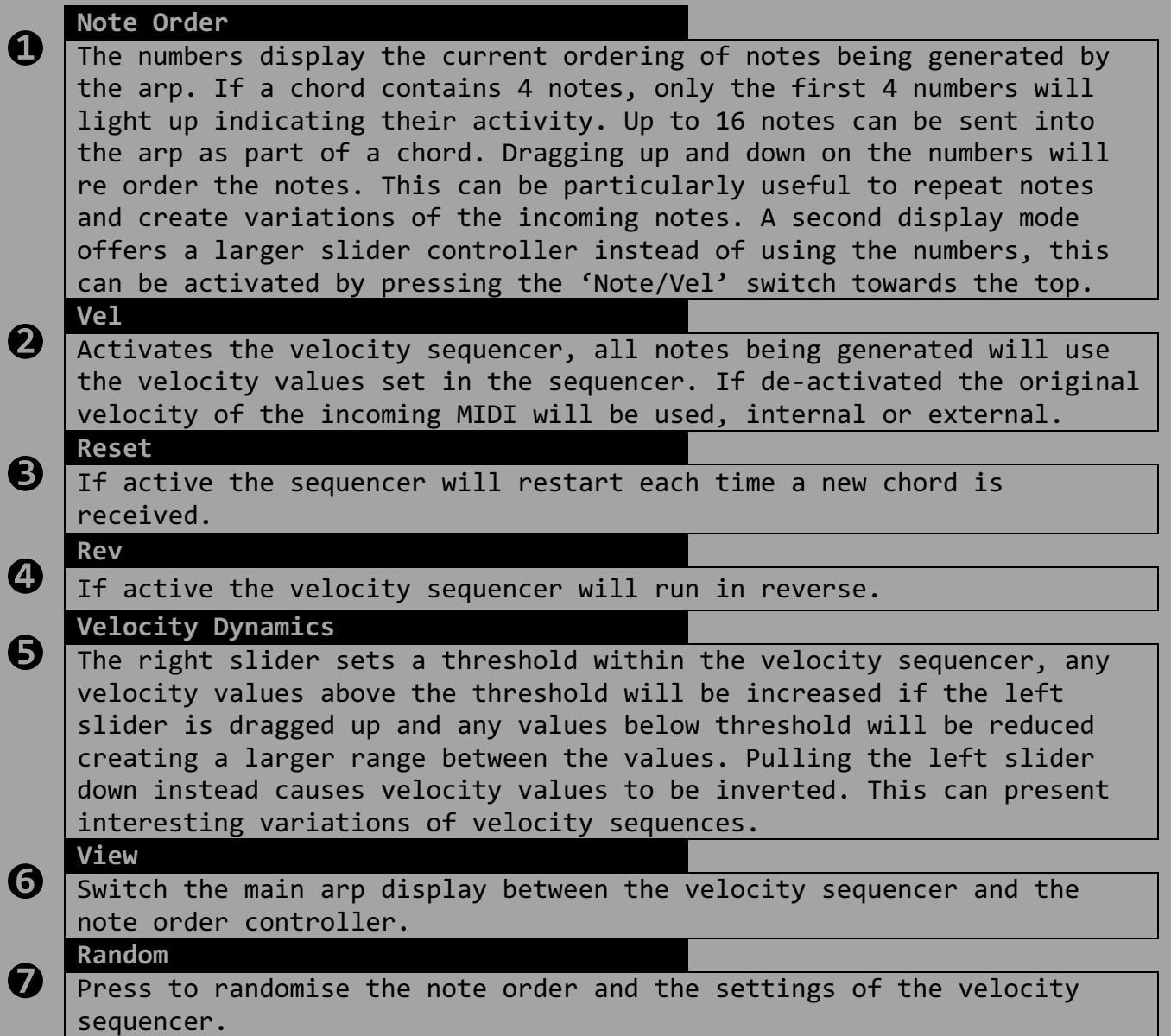

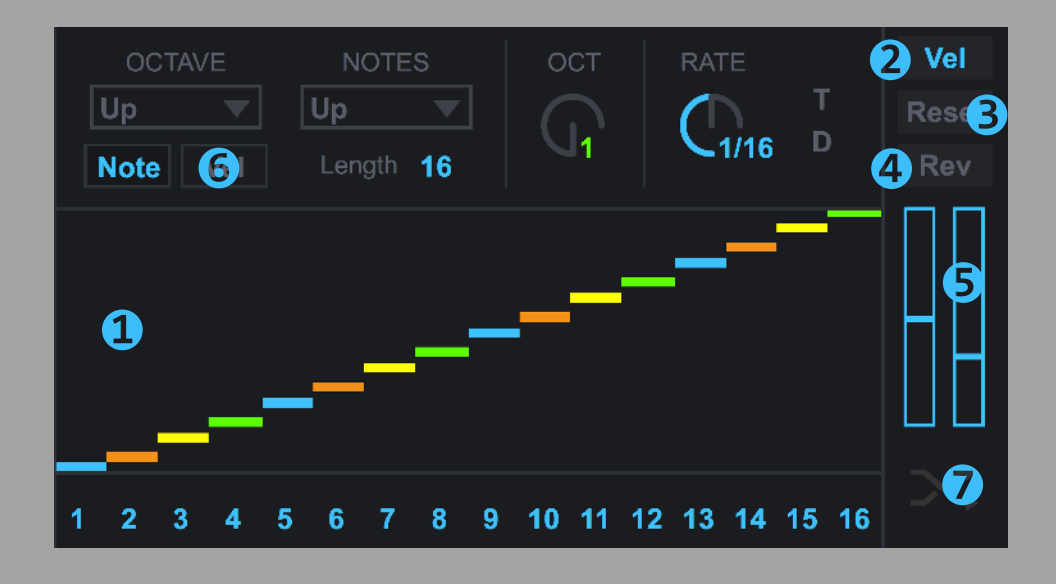

## **Push 1 Controls**

Make sure to load the 'Tetriq(Push1).amxd'. This version has been specially modified to work with Ableton Push 1 for complete hands on control. Once you have selected 'Push' from the control surface menu, you should see a green light next to the menu, if you see a red light, it means the incorrect control surface has been selected for this version of Tetriq.

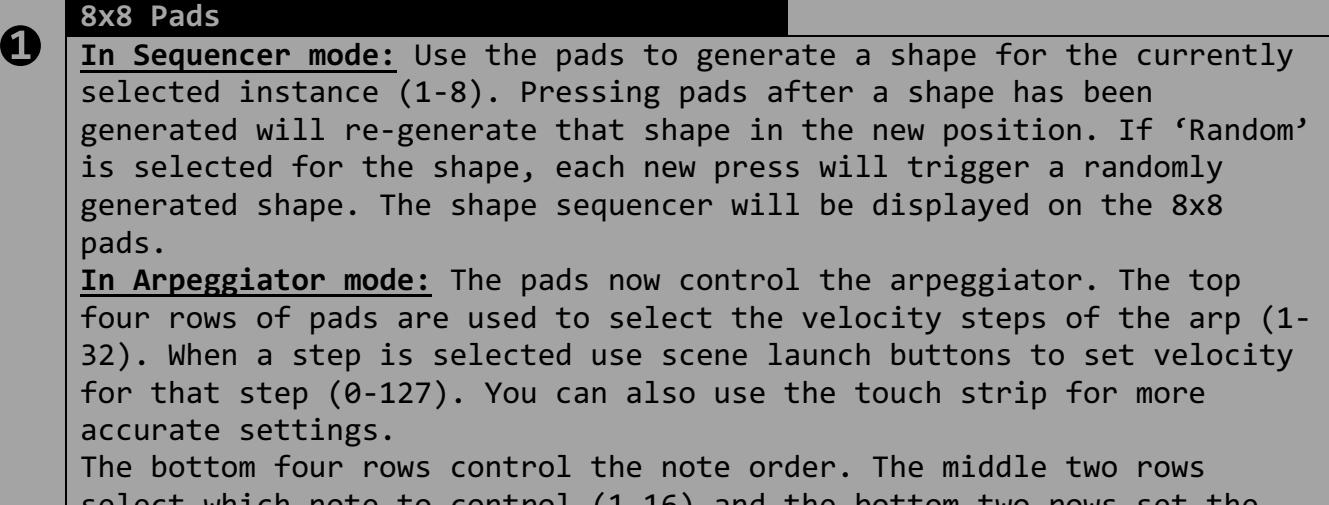

to control (1-16) order of that note (1-16).

#### **Shape Instance Select**

Use either the top row of track state buttons or the side column of scene launch buttons to select which shape instance should be controlled (1-8).

#### **Note Mode**

<u> 1980 - Andrea Stadt British, mark ar yn y brenin y brenin y brenin y brenin y brenin y brenin y brenin y bre</u>

**❷**

**❸**

**❹**

Pressing note mode toggles between Sequencer and Arp view on Push. **Shift (held down)**

- In Arp mode, shift switches the touch strip to control the velocity dynamics slider.
- In Arp mode, shift switches the 32 velocity step select buttons to step mutes, allowing you to mute/unmute specific steps.
- In Shape Sequencer mode, shift switches the arrow buttons to control the direction of the currently selected shape.
- In Shape Sequencer mode, holding shift and pressing any of the 8x8 pads will rotate the currently selected shape.

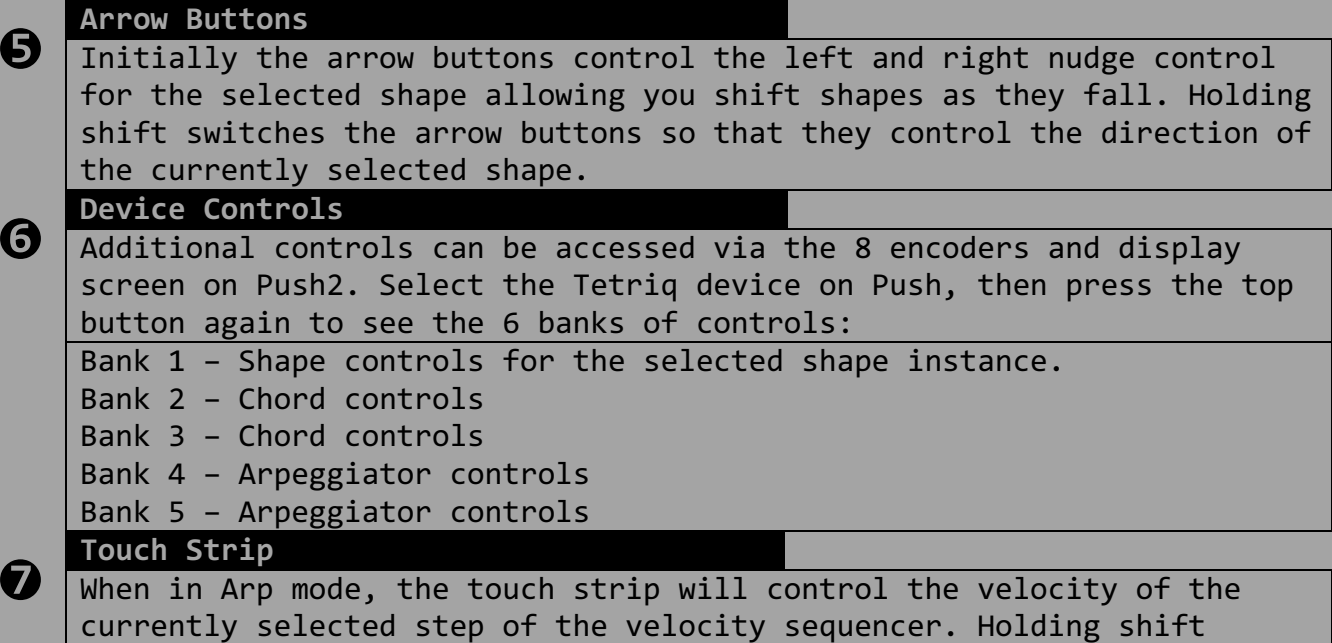

switches the touch strip to control the velocity dynamics slider.

### **Push Controls**

Switching between tracks and between session mode and note mode work as normal when using Push to control Tetriq. Some of the regular controls on Push are disabled when using Tetriq.

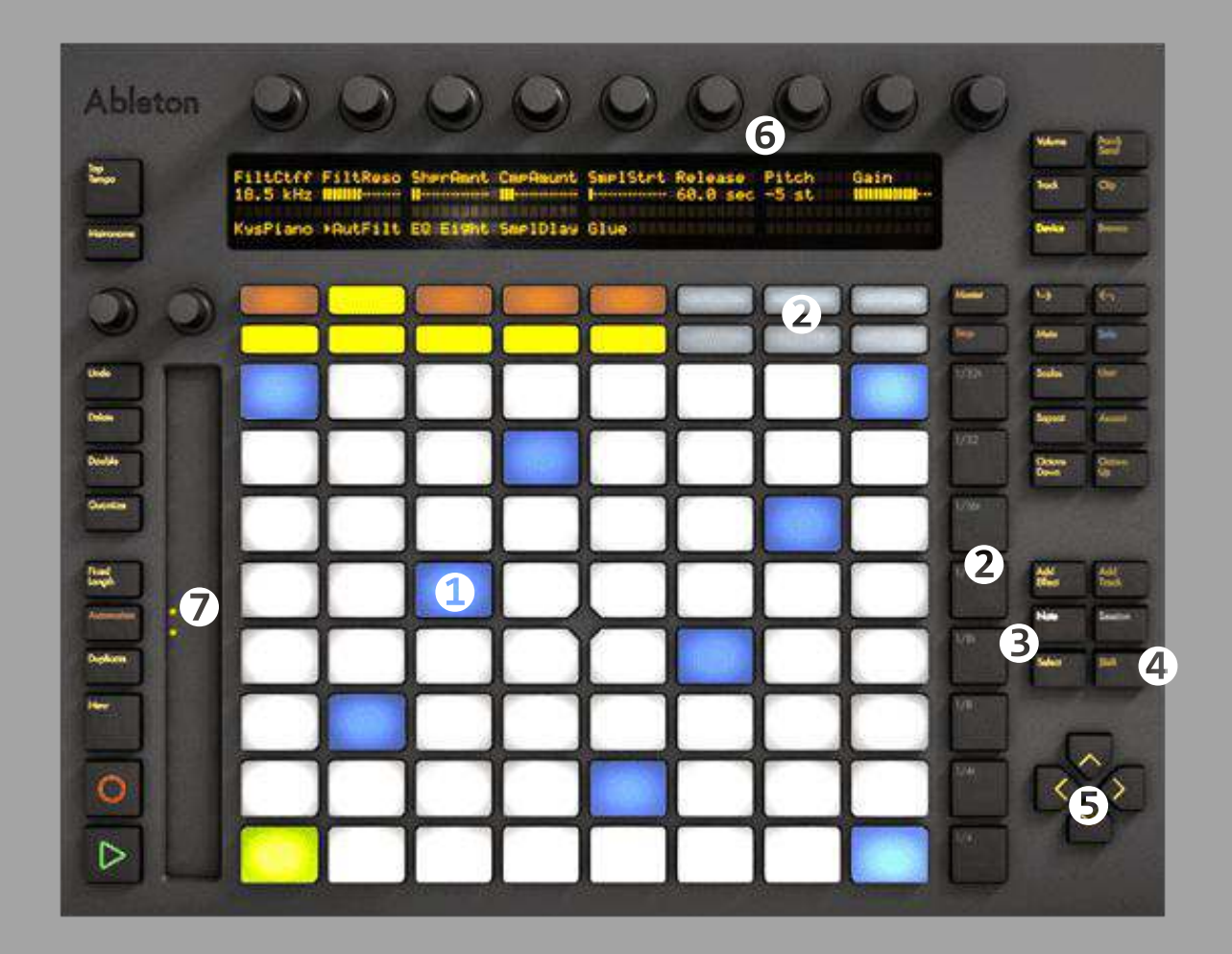

## **Push 2 Controls**

and the company of the company of the company

Make sure to load the 'Tetriq(Push2).amxd'. This version has been specially modified to work with Ableton Push 2 for complete hands on control. Once you have selected 'Push2' from the control surface menu, you should see a green light next to the menu, if you see a red light, it means the incorrect control surface has been selected for this version of Tetriq.

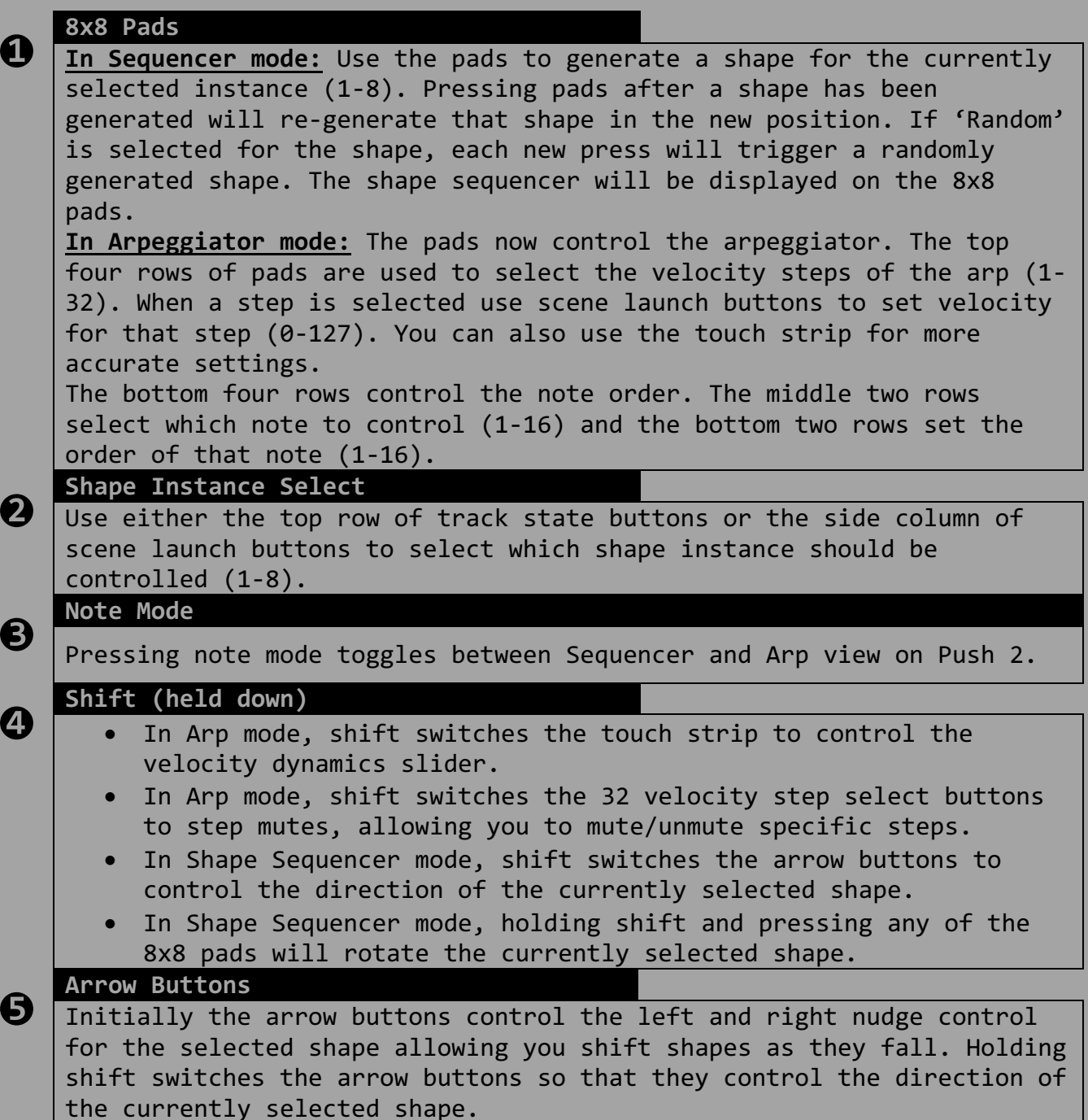

#### **Device Controls**

**❻**

**❼**

Additional controls can be accessed via the 8 encoders and display screen on Push2. Select the Tetriq device on Push, then press the top button again to see the 6 banks of controls:

Bank 1 – Shape controls for the selected shape instance.

Bank 2 – Chord controls

Bank 3 – Chord controls

Bank 4 – Arpeggiator controls

Bank 5 – Arpeggiator controls

#### **Touch Strip**

When in Arp mode, the touch strip will control the velocity of the currently selected step of the velocity sequencer. Holding shift switches the touch strip to control the velocity dynamics slider.

### **Push 2 Controls**

Switching between tracks and between session mode and note mode work as normal when using Push 2 to control Tetriq. Some of the regular controls on Push 2 are disabled when using Tetriq.

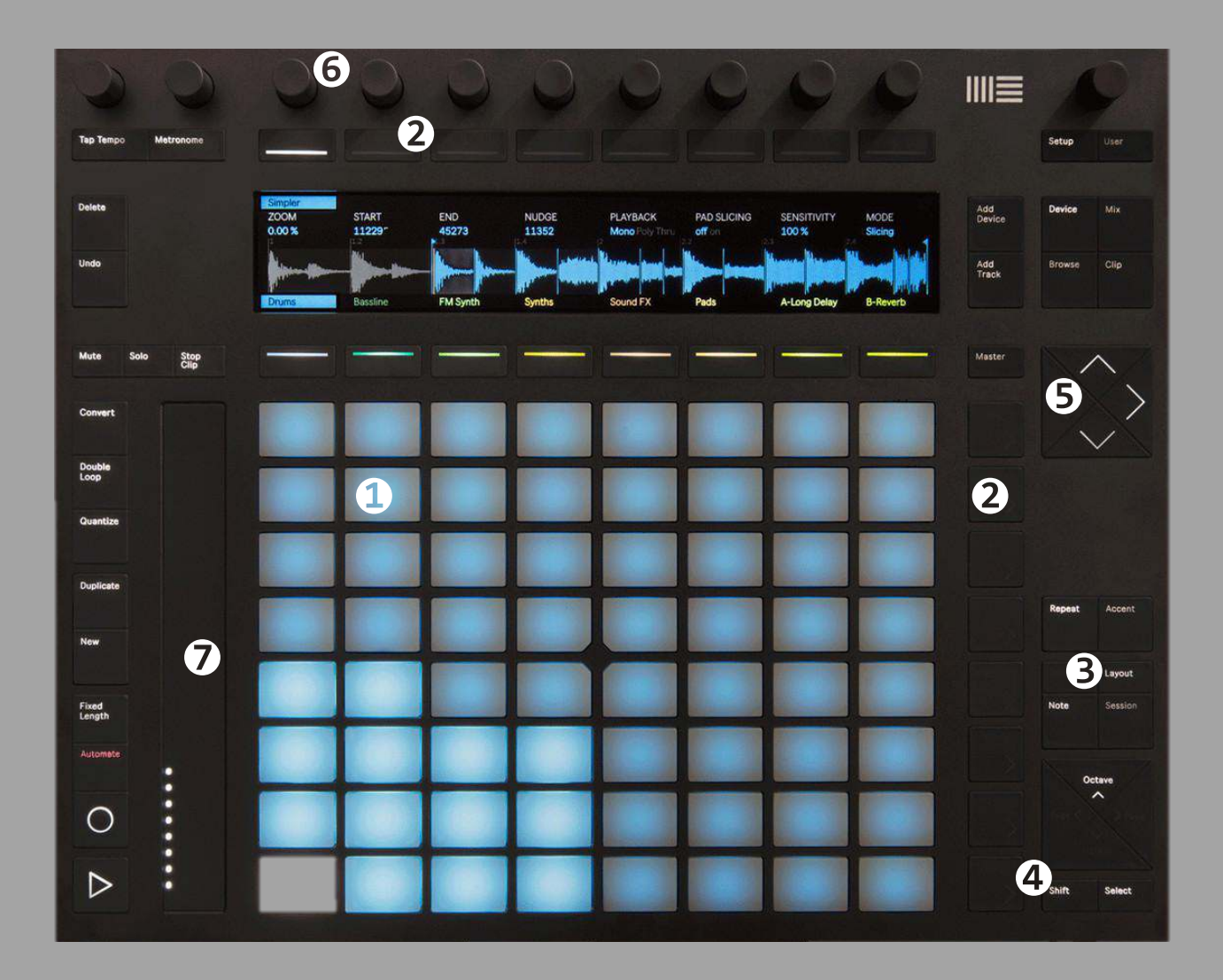

### **Launchpad Mk1 Controls**

Make sure to load the 'Tetriq(Launchpad Mk1).amxd'. This version has been specially modified to work with Launchpad Mk1 for complete hands on control. Once you have selected 'Launchpad' from the control surface menu, you should see a green light next to the menu, if you see a red light, it means the incorrect control surface has been selected for this version of Tetriq. To use the Launchpad select 'User 2' mode

#### **8x8 Pads**

![](_page_15_Picture_171.jpeg)

## **Launchpad Mk1 Controls**

Switching between tracks and between different Launchpad modes work as normal when using Launchpad to control Tetriq.

![](_page_16_Figure_2.jpeg)

## **Launchpad Pro Controls**

Make sure to load the 'Tetriq(Launchpad\_Pro).amxd'. This version has been specially modified to work with Novation Launchpad Pro for complete hands on control. Once you have selected 'Launchpad Pro' from the control surface menu, you should see a green light next to the menu, if you see a red light, it means the incorrect control surface has been selected for this version of Tetriq. To use the Launchpad select 'User' mode, the User button should turn orange when the device is in use. The bottom row of Mixer Buttons function as normal.

![](_page_17_Picture_173.jpeg)

# **Launchpad Pro Controls**

Switching between tracks and between different modes work as normal when using Launchpad Pro to control Tetriq

![](_page_18_Picture_2.jpeg)

## **Launchpad Mk2 Controls**

Make sure to load the 'Tetriq(Launchpad Mk2).amxd'. This version has been specially modified to work with Launchpad Mk2 for complete hands on control. Once you have selected 'Launchpad MK2' from the control surface menu, you should see a green light next to the menu, if you see a red light, it means the incorrect control surface has been selected for this version of Tetriq. To use the Launchpad select 'User 2' mode

#### **8x8 Pads**

**❶**

**❷**

**❸**

**❹**

**In Sequencer mode:** Use the pads to generate a shape for the currently selected instance (1-8). Pressing pads after a shape has been generated will re-generate that shape in the new position. If 'Random' is selected for the shape, each new press will trigger a randomly generated shape. The shape sequencer will be displayed on the 8x8 pads.

**In Arpeggiator mode:** The pads now control the arpeggiator. The top four rows of pads are used to select the velocity steps of the arp (1- 32). When a step is selected use scene launch buttons to set velocity for that step (0-127). You can also use the touch strip for more accurate settings.

The bottom four rows control the note order. The middle two rows select which note to control (1-16) and the bottom two rows set the order of that note (1-16).

#### **Shape Instance Select**

Use the side column of scene launch buttons to select which shape instance should be controlled (1-8).

#### **User 2 (held down)**

- In either mode, holding User 2 button changes the right side buttons (Volume and Pan) to Shape Sequencer/Arp view select switches respectively allowing you to switch between the two different views from the controller.
- In Arp mode, User 2 switches the 32 velocity step select buttons to step mutes, allowing you to mute/unmute specific steps.
- In Shape Sequencer mode, User 2 switches the arrow buttons to control the direction of the currently selected shape.
- In Shape Sequencer mode, holding User 2 and pressing any of the 8x8 pads will rotate the currently selected shape.

#### **Arrow Buttons**

Initially the arrow buttons control the left and right nudge control for the selected shape allowing you shift shapes as they fall. Holding shift switches the arrow buttons so that they control the direction of the currently selected shape.

# **Launchpad Mk2 Controls**

Switching between tracks and between different Launchpad modes work as normal when using Launchpad to control Tetriq.

![](_page_20_Figure_2.jpeg)